## Accounting 1 Cengage for Students **NEW Course Link beginning Thursday, April 23**

### Ms. Boone [cboone@ecasd.us](mailto:cboone@ecasd.us)

### **Instructions to set up a student account and logging into the interactive software to complete the NEW course online.**

After hearing from several students and digging into the Cengage student resources, it is going to be necessary to switch to a different course link. The Customer Support person accidentally gave us the link to the wrong resource—a multi-column journal instead of the General Journal that we had been learning at school.

The process to join in and the actual mechanics to use each of the student activities will remain the same. The online resources in Cengage will better allow you to complete the learning activities in each chapter in Accounting 1 as well as submit them to me for a grade all in the same place. The website has videos, written tutorials, and other study aids to help you get started and move throughout the lessons successfully. It can also be considered a complement to your textbook as it follows the same format. You may continue to reference your textbook if that is your preference, but assignments must be done online.

#### **It is IMPORTANT that you follow the steps below:**

# Click on this link: <http://k12.cengage.com/rostering/registration/course/MTPNDFVN6V7H>

Then: (Hint: Resources and Student Companion are also helpful tools)

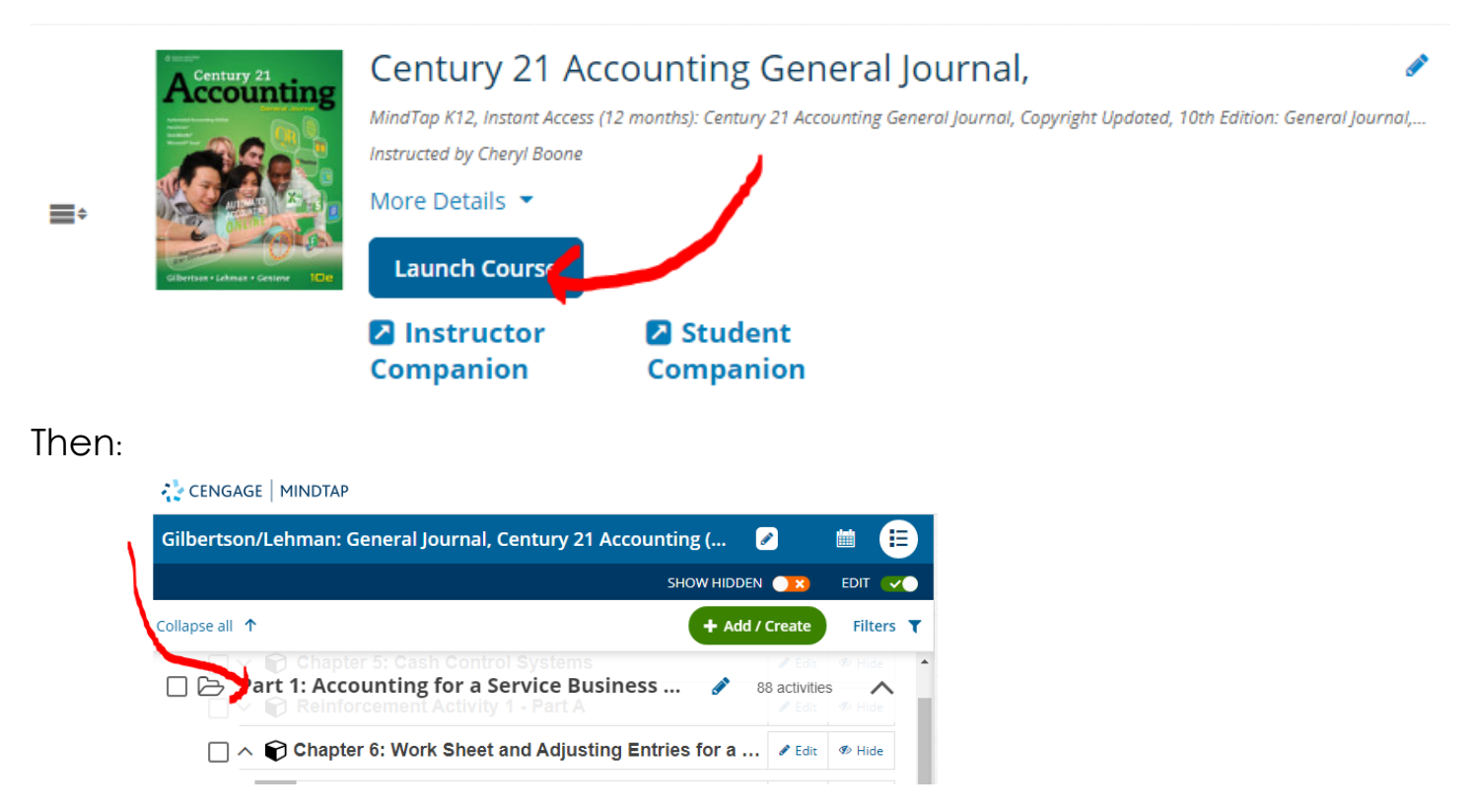

The first activity in this NEW link are to the Chapter 6 activities. I have also emailed the PowerPoint Lecture notes. I recommend that you view these before trying to complete each lesson in the chapter. They do a great job of highlighting the important concepts you need to learn to be successful. PLEASE NOTE THE DUE DATES.

Let me know if you have trouble getting into the website and starting on the CHAPTER 6 lessons.

Hope you are all still well! Be safe! ~~ cboone